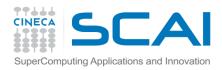

# **Profiling Techniques and Tools**

Tools and techniques for performance analysis

Piero Lanucara, Andy Emerson, Alessandro Marani SCAI team

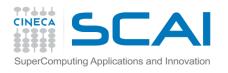

### **Contents**

- Motivations
- Manual Methods
  - Measuring execution time
  - Profiling PMPI
- Performance Tools
  - gprof
  - Papi
  - Scalasca, Vtune and other packages
- Some advice

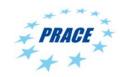

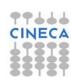

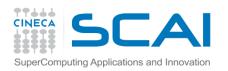

# Motivations for performance profiling

- Efficient programming on HPC architectures is difficult
  - because modern HPC architectures are complex:
    - different types and speeds of memory (memory hierarchies)
    - presence of accelerators such as MICs, FPGAs and GPUs
    - mutiple filesystem technologies (local, gpfs, SSD, etc)
    - network topologies
    - PARALLELISM!
- For programmers it is essential to use profiling tools in order to optimise and parallelise their applications. Just using –O3 is not usually enough.
- Even for users (rather than programmers) it may be useful to profile in order to choose the best build, hardware and input options.

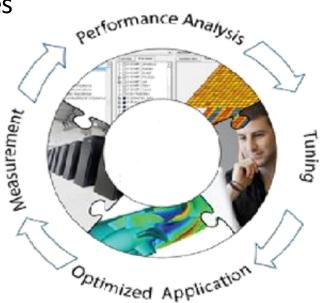

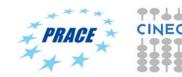

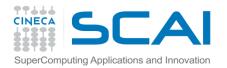

# Measuring execution time without source code

- UNIX/Linux users often use the time command.
- This has the advantages that the source code does not need to be re-compiled and has no overhead (i.e. non-intrusive). Note the different formats of the UNIX and the bash versions.
- In a script, convenient to report on the wall time using date.

PRACE

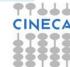

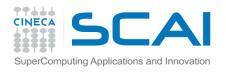

# Using time

- For running benchmarks we are normally most interested in the *elapsed* or *walltime*, i.e. the difference between program start and program finish (for parallel programs this means when all tasks and threads have finished).
- But the various time commands can also give other useful information on resources used:

```
/usr/bin/time ./loop
40.90user 0.00system 0:41.00elapsed 99%CPU
(0avgtext+0avgdata 848maxresident)k
0inputs+0outputs
(0major+284minor)pagefaults 0swaps

/usr/bin/time ./sleep
0.00user 0.00system 0:10.00elapsed 0%CPU
(0avgtext+0avgdata 848maxresident)k
0inputs+0outputs
(0major+259minor)pagefaults 0swaps
```

In the first example we have kept the CPU busy with 99% of the CPU used. In the second example the CPU has been sent to sleep!

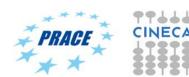

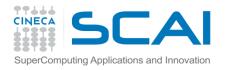

# Using top and MPI programs

For MPI programs convenient to log onto the node where the program is running and use the top command.

| PID USER      | PR | NI | VIRT    | RES    | SHR S   | %CPU %N | <b>IEM</b> | TIME+ COMMAND  |
|---------------|----|----|---------|--------|---------|---------|------------|----------------|
| 8462 aemerson | 20 | 0  | 12.284g | 102952 | 64044 R | 102.9   | 0.1        | 14:18.64 namd2 |
| 8460 aemerson | 20 | 0  | 12.284g | 96320  | 57064 R | 96.5    | 0.1        | 14:17.86 namd2 |
| 8461 aemerson | 20 | 0  | 12.284g | 104240 | 65024 R | 96.5    | 0.1        | 14:18.58 namd2 |
| 8463 aemerson | 20 | 0  | 12.283g | 100728 | 62076 R | 96.5    | 0.1        | 14:18.85 namd2 |
| 8464 aemerson | 20 | 0  | 12.284g | 105200 | 65816 R | 96.5    | 0.1        | 14:18.58 namd2 |
| 8465 aemerson | 20 | 0  | 12.284g | 102668 | 63400 R | 96.5    | 0.1        | 14:19.09 namd2 |
| 8466 aemerson | 20 | 0  | 12.284g | 105540 | 66424 R | 96.5    | 0.1        | 14:18.42 namd2 |
| 8467 aemerson | 20 | 0  | 12.283g | 102896 | 64240 R | 96.5    | 0.1        | 14:19.20 namd2 |

In this way you can check that you really are running a parallel program and multiple cores are being used in a "balanced" fashion(i.e. %CPU=~100%).

top is also useful for the checking the memory required for each process.

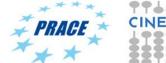

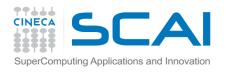

## OpenMP threads

#### For OpenMP the top command can give something like this

```
Tasks: 337 total, 6 running, 331 sleeping, 0 stopped,
                                                       0 zombie
%Cpu(s): 93.1 us, 0.1 sy, 0.0 ni, 6.8 id, 0.0 wa, 0.0 hi, 0.0 si,
KiB Mem: 13174488+total, 14130592 used, 11761428+free, 1232 buffers
KiB Swap: 32767996 total,
                               0 used, 32767996 free.
                                                      6393776 cached Mem
                                              %CPU %NEM
  PID USER
                        VTRT
                                RES
                                       SHR S
                                                           TIME+ COMMAND
                                      5856 k 800.2
 4419 aemerson 20
                   0 933224 279780
                                                         0:47.07 test
                                                   0.0
 4428 aemerson 20
                   0 123820
                             1824
                                      1160
                                                         0:00.01 top
              0 -20 9897424 1.217g 109248 S
                                                   1.0 156:38.92 mmfsd
29436 root
                                      2400 S
                                              0.0
                                                   0.0
   1 root 20
                               4936
                        55496
                                                         4:45.87 systemd
          20
                                               0.0
                                                        0:02.66 kthreadd
   2 root
                                                   0.0
                                                   0.0
   3 root
          20 0
                                               0.0
                                                        6:40.96 ksoftirgd/0
   5 root
              0 -20
                                               0.0
                                                   0.0
                                                        0:00.00 kworker/0:0H
                                               0.0
                                                   0.0
                                                        0:12.88 migration/0
    8 root
               rt.
                                               0.0
                                                        0:02.28 rcu bh
    9 root
               2.0
                                                   0.0
```

8 OpenMP threads

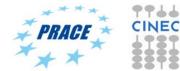

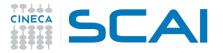

# Measuring execution time within the program (serial)

- Programmers generally want more information on which parts of the program consume the most time.
- Both C/C++ and Fortran programmers are used to instrument the code with timing and printing functions to measure and collect or visualize the time spent in critical or computationally intensive code' sections.

• The programmer must be aware though that these methods are intrusive, and introduce overheads to the program code.

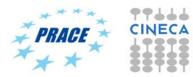

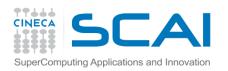

# Measuring execution time - example

```
C example:
#include <time.h>
clock t time1, time2;
double dub time;
time1 = clock();
for (i = 0; i < nn; i++)
for (k = 0; k < nn; k++)
for (j = 0; j < nn; j ++)
c[i][j] = c[i][j] + a[i][k]*b[k][j];
time2 = clock();
dub time = (time2 - time1) / (double) CLOCKS PER SEC;
printf("Time -----> %lf \n", dub time);
```

PRACE

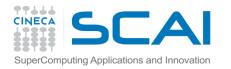

# Measuring execution time in parallel programs

 Both MPI and OpenMP provide functions for measuring the elapsed time.

```
double t1,t2;
t1=MPI_Wtime()
...
t2=MPI_Wtime()
elaspsed=t2-t1;
! In FORTRAN MPI_Wtime is a function
double precision t1,t2
t1 = MPI_Wtime()
...
---
// OpenMP
t1 = omp_get_wtime()
```

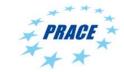

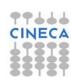

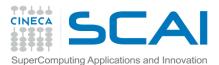

## Profiling (Debugging) MPI with PMPI

- Most MPI implementations provide a profiling interface called PMPI.
- In PMPI each standard MPI function (MPI\_) has an equivalent function with prefix PMPI\_ (e.g. PMPI\_Send, PMI\_RECV, etc).
- With PMPI it is possible to customize normal MPI commands to provide extra information useful for profiling (or debugging).
- Not necessary to modify source code since the customized MPI commands can be linked as a separate library during debugging. For production the extra library is not linked and the standard MPI behaviour is used.
- Many third-party profilers (e.g. Scalasca, Vtune, etc) are based on PMPI.

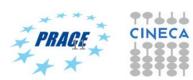

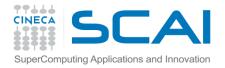

### PMPI Examples

```
// profiling example
count=0
call MPI Reduce (count, sum, total sum, 1, MPI DOUBLE, MPI SUM,
0,MPI COMM WORLD,ierr)
call MPI Reduce (count, sum, total sum, 1, MPI DOUBLE, MPI SUM,
0,MPI COMM WORLD,ierr)
subroutine MPI Reduce (count, sum, total sum,
  one, datatype, op, dest, comm, ierr)
    real(kind(1.d0)) :: sum, total sum
    integer ierr, count, datatype, dest, tag, comm, op, one
    count=count+1
    call PMPI Reduce (sum, total sum, one, datatype, op,
  dest, comm, ierr )
end
```

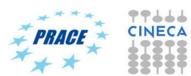

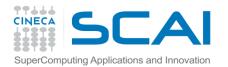

14/07/2017

# Profiling using tools and libraries

- The time command may be ok for benchmarking based on elapsed time but is not sufficient for detailed performance analysis.
- Inserting time commands in the source is tedious and not without overheads. There may also be problems of portability between architectures and compilers.
- For these reasons common to use tools such as gprof or third-party tools (some commercial) such Scalasca, Vtune and so on.
- Such profiling tools generally provide a wide variety of performance data:
  - no. of calls and timings of subroutines and functions
  - use of memory, including cache ("cache hits and misses") and presence of memory leaks
  - info related to parallelism, e.g. load balancing, thread usage, use of MPI calls, etc.
  - I/O related performance data
- Other related tools, tracing tools, can give information on the MPI communication patterns.
- All profiling tools have some degree of overhead but unless the analysis is very detailed (i.e. at the statement level) the overheads should be low.

13

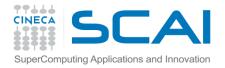

# Profiling using gprof

- The GNU profiler "gprof" is an open-source tool that allows the profiling of serial and parallel codes.
- It works by using Time Based Sampling: at intervals the "program counter" is interrogated to decide at which point in the code the execution has arrived.
- To use the GNU profiler:
  - Recompile the source code using the compiler profiling flag:

```
gcc -pg source code
g++ -pg source code
gfortran -pg source code
```

- Run the executable to allow the generation of the files containing profiling information:
  - O At the end of the execution in the working directory will be generated a specific file generally named "gmon.out" containing all the analytic information for the profiler
- Results analysis

gprof executable gmon.out

PRACE

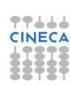

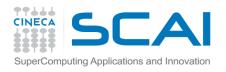

# gprof output – Flat profile

### Flat profile:

Each sample counts as 0.01 seconds.

| % C   | umulative | self    |           | self    | total   |                                |
|-------|-----------|---------|-----------|---------|---------|--------------------------------|
| time  | seconds   | seconds | calls     | us/call | us/call | name                           |
| 48.60 | 0.41      | 0.41    | 10000     | 41.31   | 81.61   | <pre>init(double*, int)</pre>  |
| 27.26 | 0.64      | 0.23    | 10000     | 23.17   | 40.30   | <pre>mysum(double*, int)</pre> |
| 20.15 | 0.82      | 0.17    | 100000000 | 0.00    | 0.00    | add3(double)                   |
| 3.56  | 0.85      | 0.03    |           |         |         | frame_dummy                    |

PRACE \* CIN

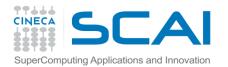

# gprof - flat profile column meanings

- The meaning of the columns displayed in the flat profile is:
- % time: percentage of the total execution time your program spent in this function
- **cumulative seconds**: cumulative total number of seconds the computer spent executing this functions, plus the time spent in all the functions above this one in this table
- self seconds: number of seconds accounted for by this function alone.
- calls: total number of times the function was called
- self us/calls: represents the average number of microseconds spent in this function per call
- total us/call: represents the average number of microseconds spent in this function and its descendants per call if this function is profiled, else blank
- name: name of the function

PRACE CINEC

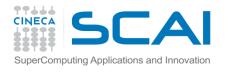

# gprof - call graph

 Also possible to show relations between subroutines and functions and the time used:

| Call graph (explanation follows) |      |      |          |             |                               |      |     |  |  |
|----------------------------------|------|------|----------|-------------|-------------------------------|------|-----|--|--|
| index % time                     |      | self | children | called      | name                          |      |     |  |  |
|                                  |      |      |          |             | <spontaneous></spontaneous>   |      |     |  |  |
| [1]                              | 96.4 | 0.00 | 0.82     |             | main [1]                      |      |     |  |  |
|                                  |      | 0.41 | 0.40     | 10000/10000 | <pre>init(double*, int)</pre> | [2]  |     |  |  |
|                                  |      |      |          |             |                               |      |     |  |  |
|                                  |      | 0.41 | 0.40     | 10000/10000 | main [1]                      |      |     |  |  |
| [2]                              | 96.4 | 0.41 | 0.40     | 10000       | <pre>init(double*, int)</pre> | [2]  |     |  |  |
|                                  |      | 0.23 | 0.17     | 10000/10000 | mysum(double*,                | int) | [3] |  |  |

With appropriate compile options various other outputs are also possible (call trees, line-level timings, etc)

PRACE

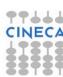

14/07/2017 17

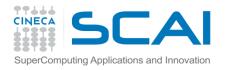

# gprof limitations

- gprof gives no information on library routines such as MKL (but MKL should already be well optimised)
- The profiler has a fairly high "granularity", i.e. for complex programs not easy identify performance bottlenecks.
- Can have high performance overheads.
- Not suited for parallel programming (requires analysing a gmon.out file for each parallel process).

PRACE \* CIN

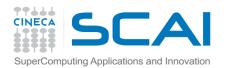

# PAPI (Performance Application Programming Interface)

- The PAPI is a standard for accessing information provided by hardware counters.
- The hardware counters are special registers built into processors which monitor low-level events such as cache misses, no. of floating point instructions executed, vector instructions, etc.
- The hardware counters available depend on the specific CPU model or architecture and are quite difficult to use since they may have different names.
- The aim of PAPI is to provide a portable interface to hardware counters.

PRACE \* CINE

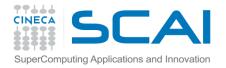

### PAPI tools

- PAPI can provide low-level information not available from software profilers.
- The PAPI library defines a large number of Preset Events including:
  - PAPI\_TOT\_CYC- total no. of cycles
  - PAPI TOT INS no. of completed instructions
  - PAPI\_FP\_INS floating point instructions
  - PAPI\_L1\_DCM cache misses in L1
  - **–** ....
- Although you can call directly the PAPI routines from your C or FORTRAN programs you are more likely to use tools or libraries based on PAPI.
- Examples of PAPI tools include:
  - Tau
  - HPC Toolkit
  - Perfsuite
- Others may have PAPI as an option (e.g. Vtune)
- The general procedure (e.g. Tau) is to recompile with the PAPI-enabled library.

PRACE

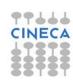

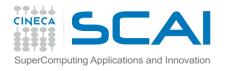

### Scalasca

- Scalable performance analysis of large-scale applications.
- Tool originally developed by Felix Wolf and co-workers from the Juelich Supercomputing Centre.
- Available for most HPC architectures and compilers and suitable for systems with many thousands of cores (often the best option for Bluegene)
- Free to download and based on "the New BSD opensource license" (i.e. free but copyrighted)
- Scalasca 2.x based on the Score-P profiling and tracing infrastructure and uses the and CUBE4 format profiles and OTF2 (Open Trace Format 2) format for event traces.
- Score-P and the CUBE-GUI need to be downloaded separately.

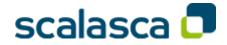

PRACE

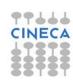

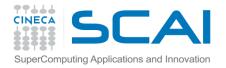

# Using Scalasca 2.x

- 1. Compile and link as normal but with scorep:
  - scorep mpif90 -c prog.f90
  - scorep mpif90 –o prog.exe prog.o
- Run using the scan (= scalasca –analyze) command + mpirun
  - scan mpirun –n 4 ./prog.exe
- This will create a directory e.g.
   scorep\_DLPOLY\_16\_sum which can analysed with the square (=scalasca –examine) command
  - square scorep\_DLPOLY\_16\_sum

PRACE \*

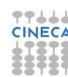

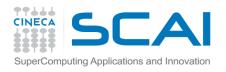

## Using scalasca 2.x

#### 1. Flat (summary) profile

- square -s scorep\_DLPOLY\_16\_sum
- less ./scorep\_DLPOLY\_16\_sum/scorep.score

```
Estimated aggregate size of event trace:
                                                         544MB
Estimated requirements for largest trace buffer (max buf): 35MB
Estimated memory requirements (SCOREP TOTAL MEMORY):
                                                         37MB
(hint: When tracing set SCOREP TOTAL MEMORY=37MB to avoid intermediate flushes
or reduce requirements using USR regions filters.)
flt.
       type max buf[B]
                          visits time[s] time[%] time/visit[us]
                                                                 region
        ALL 36,686,355 21,696,937
                                    93.17
                                           100.0
                                                           4.29 ALL
        USR 35,811,984 21,377,014
                                   15.56
                                          16.7
                                                           0.73 USR
               695,056
                         205,337
        MPI
                                   30.43
                                         32.7
                                                         148.20 MPI
               186,446 114,586
                                   47.18
                                            50.6
        COM
                                                         411.76
                                                                 COM
        USR 16,463,174 10,100,000
                                    8.16
                                                           0.81
                                                                 vdw forces
                                             8.8
        USR 16,463,174 10,100,000
                                    3.24
                                                           0.32
                                             3.5
                                                                 images
              982,540
                         304,475
                                    0.21
                                             0.2
                                                           0.68
                                                                 parse module.strip blanks
        USR
                                                                 parse module.get word
               657,332 204,422
                                             0.1
                                                           0.54
                                    0.11
        USR
             633,126 382,636
                                                           0.20
        USR
                                    0.08
                                             0.1
              326,352 100,802
                                    0.63
                                             0.7
                                                           6.27
                                                                parse module.word 2 real
        USR
               272,344 73,856
                                             6.2
                                                          78.58
                                                                 MPI Allreduce
                                    5.80
        MPI
               244,764
                                                           0.76
                                                                 box mueller
        USR
                          150,024
                                    0.11
                                             0.1
```

PRACE

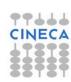

14/07/2017 23

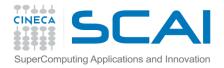

# Using scalasca - filters

- Just like any profiling tool, scalasca induces some overhead which may skew the results.
- Particularly relevant for user routines which although require little time are called very frequently: the relative overhead is then quite large.
- In these cases possible to filter the profiling such that these functions are not measured.
- Filtering also useful if the program to be profiled is large and a full event trace is likely to exceed the memory available (look at the first few lines of the summary)

```
SCOREP_REGION_NAMES_BEGIN

EXCLUDE

vdw_forces

images_

SCOREP_REGION_NAMES_END

square -s -f my.filt scorep_DLPOLY_16_sum
```

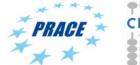

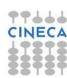

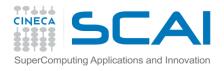

## Using scalasca 2.x - GUI

#### 2. GUI

– square scorep\_DLPOLY\_16\_sum

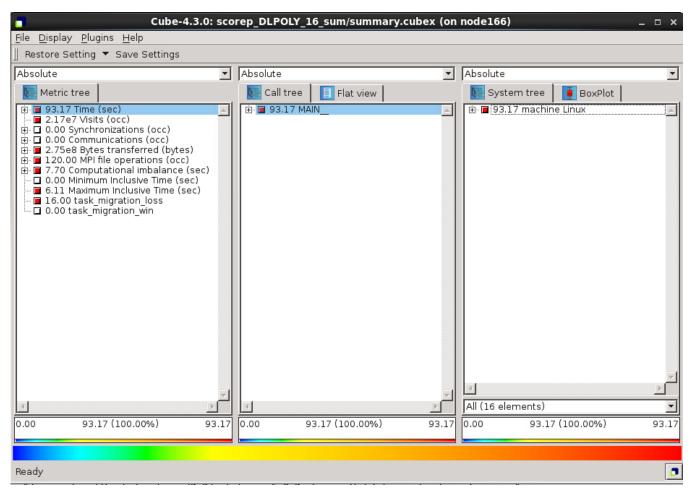

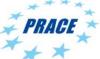

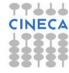

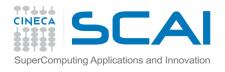

# Scalasca and event tracing

- As well as time-averaged summaries, possible to generate also time-stamped event traces.
- Note that because trace profiles can be very large it is strongly recommended to set the total memory allowed and use filters.

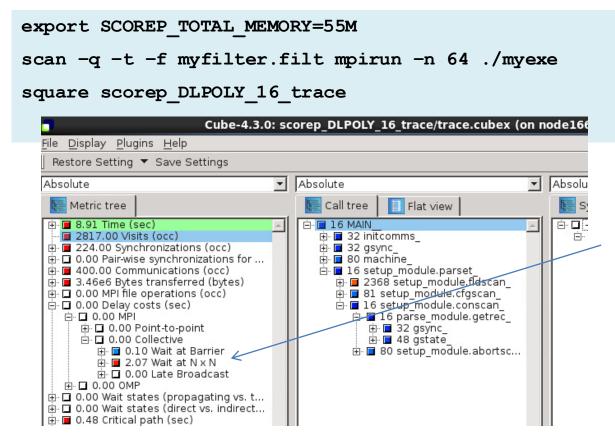

Similar output to a profile but gives time-dependent information.

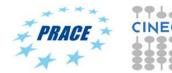

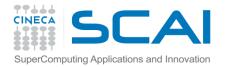

# Intel Trace Analyzer and Collector (ITAC)

- Graphical tool from Intel for understanding MPI application behaviour.
- Convenient because no need to re-compile the program.

```
#!/bin/bash
#PBS -l select=1:ncpus=4:mpiprocs=4
#PBS -l walltime=30:00
#PBS -A cin_staff
#PBS -W group_list=cin_staff

cd $PBS_O_WORKDIR

module load autoload intelmpi
module load mkl
source /cineca/prod/compilers/intel/pe-xe-
2016/binary/itac/9.1.1.017/intel64/bin/itacvars.sh
mpirun -trace -n 2 ./rept90-mkl.x
---
traceanalyzer ./rept90-mkl.stf
```

PRACE

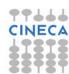

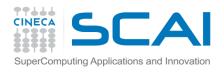

### ITAC output

#### Summary: rept90-mkl.x.stf

Total time: 5.56e+03 sec. Resources: 16 processes, 1 node.

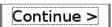

#### Ratio

This section represents a ratio of all MPI calls to the rest of your code in the application.

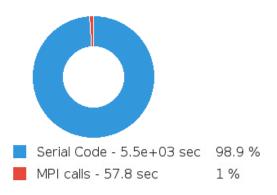

#### Top MPI functions

This section lists the most active MPI functions from all MPI calls in the application.

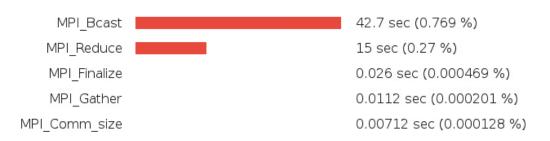

This example shows that the application spends very little time in MPI calls and when it does only in collectives.

PRACE \*

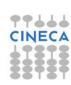

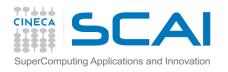

### ITAC output -2

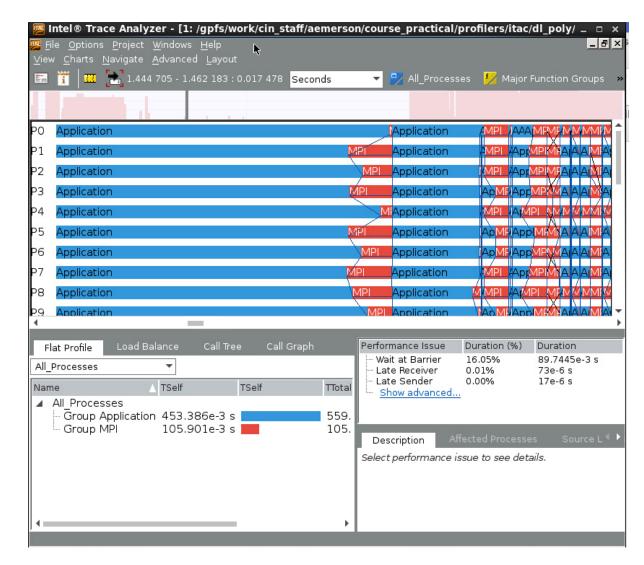

shows more detailed interactions between MPI processes

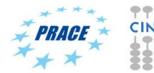

14/07/2017 29

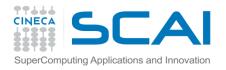

# Intel Vtune Amplifier

- Comprehensive Intel Performance profiler.
- Best used in interactive mode of PBS.

```
qsub -l select=1:ncpus=16,walltime=30:00 -A cin_staff -I
cd $PBS_O_WORKDIR
module load autoload vtune
amplxe-gui &
# or command line
amplxe-cl -collect hotspots -- home/myprog
```

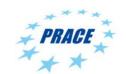

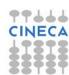

### Vtune

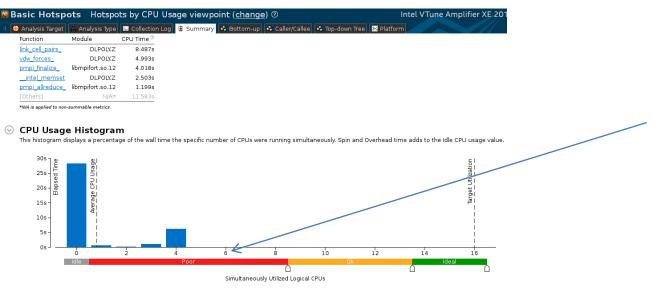

colours are misleading because assumes all cores in the node should be used

#### O Collection and Platform Info

This section provides information about this collection, including result set size and collection platform data

Application Command Line: /gpfs/work/cin\_staff/aemerson/corsi+scuola/profilers/vtune/job.dlpoly

Operating System: 3.10.0-123.20.1.el7.x86 64 NAME="CentOS Linux" VERSION="7 (Core)" ID="centos" ID LIKE="rhel fedora" VERSION ID="7"

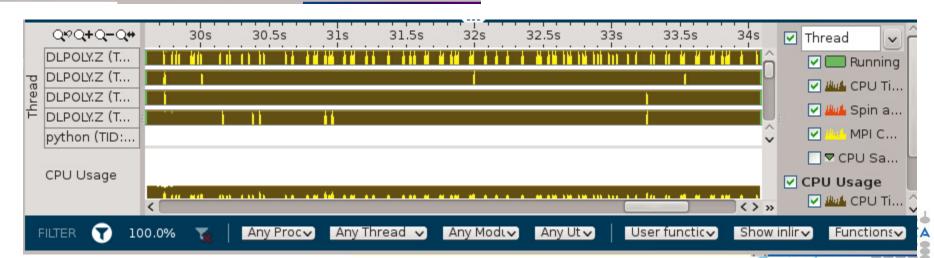

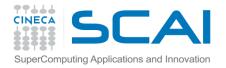

### Some considerations

- Debugging and profiling/tracing are closely related unexpected poor performance or parallel scaling are also bugs.
- Like debugging, parallelism complicates the profiling procedure. Parallel profiling tools require time and effort. Useful to start with serial program and/or flat profiles before full-scaling profiling.
- Other useful hints:
  - use multiple test cases to activate all the code parts
  - use "realistic" test cases, and with different sizes
  - try different tools and, if possible, different architectures
  - for very complex programs consider isolating the critical code in mockups or miniapps to simplify the procedure

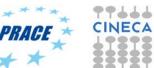

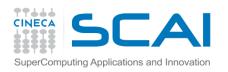

# Hands-on Session: Profiling

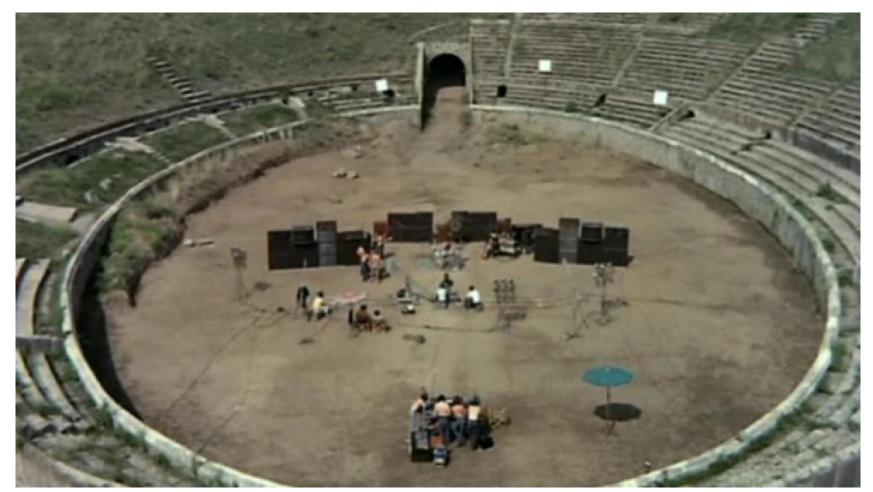

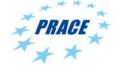

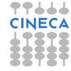

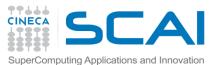

### Hands-on Session: Himeno benchmark

- The Hands-on session is based on a modified version of the well-known Himeno benchmark
- Himeno benchmark (from Dr. Ryutaro Himeno) takes the core of Poisson equation solver (Jacobi iterative scheme)
- Performances (MFLOPS/GFLOPS) obtained immediately
- It can be used to quickly evaluate computer performances
- Many programming paradigms (Serial C, Serial Fortran, OpenMP, MPI, MPI+openMP, MPI+CUDA, ....)
- Fortran MPI version used for this session

PRACE \* CINE

14/07/2017 34

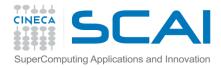

### Hands-on Session: Himeno benchmark

- A simple bug (in performances) is injected in Himeno benchmark main'solver part (jacobi subroutine)
- Overall computational performances are affected by simply doubling the process-0 workload
- We know the (performance) bug in advance....
- ....sadly, this is very often not the case!
- The idea is to use different profiling tools to understand their path-to-solution effectiveness...

PRACE

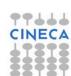

14/07/2017 35

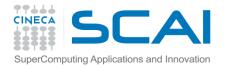

### Hands-on Session: Exercise 1

- Download profiling.tgz from hpc-forge CINECA repository
- Extract the SUMMER2017\_PROFILING directory
- Enter in the main directory. Follow the instructions contained in the README file for the BASIC HIMENO IMPLEMENTATION part

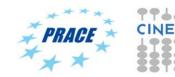

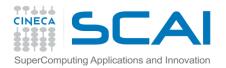

### Lesson learned: Exercise 1

- You should probably have verified the impact of the performance bug running the two executables (balanced and unbalanced versions)
- This investigation should be fine, at least for this simple test.
- More in general, try to span other useful parameters (number of MPI processes, size of the test case...)

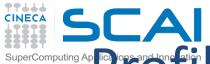

# SCAI SuperComputing Ap Profiling tools: three different ones

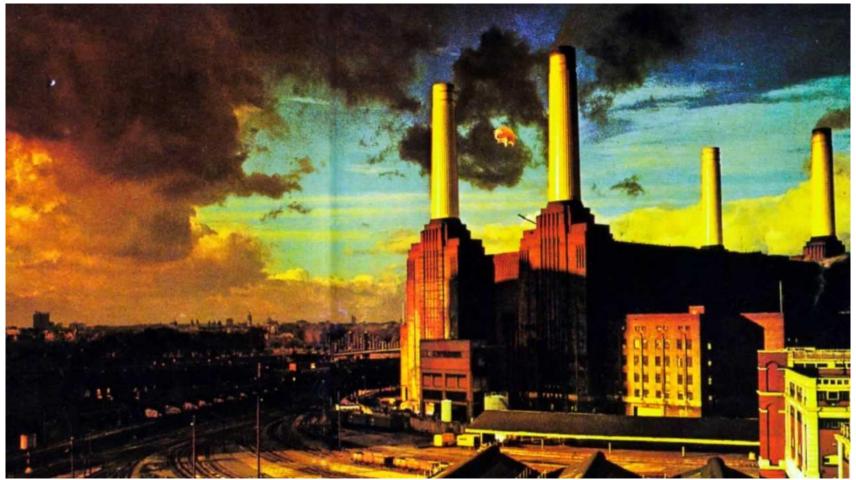

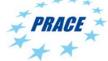

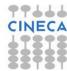

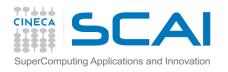

### Hands-on Session: Exercise 2

 Enter in the SCALASCA sub-directory. Follow the instructions contained in the README file for the SCALASCA HIMENO PROFILING part

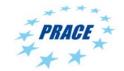

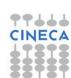

### Lesson learned: Exercise 2

- You should probably have the SCOREP and TRACES folders, both for balanced and unbalanced tests.
- the SCOREP output (this is the summary SCALASCA profiling) should be fine at least for the good (balanced) test case.

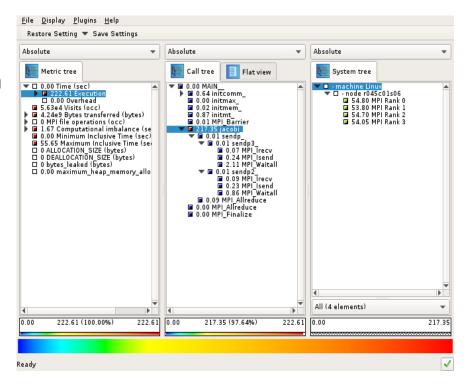

### Lesson learned: Exercise 2

- Instead, for the bad (unbalanced) test case is not so easy to understand the root of the poor performances.
- On deeper TRACES analysis it is apparent how the problem is not only confined to the bug injected into the jacobi subroutine but more on the delay (direct and indirect) of process-0 which causes late sender wait states.

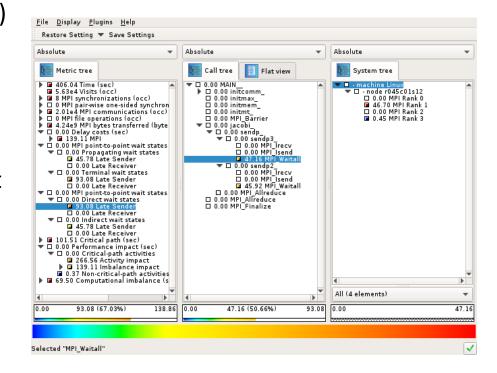

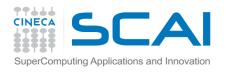

### Hands-on Session: Exercise 3

 Enter in the ITAC sub-directory. Follow the instructions contained in the README file for the ITAC HIMENO PROFILING part

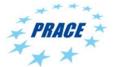

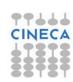

14/07/2017 42

### Lesson learned: Exercise 3

- You should probably have the \*stf\* files, both for balanced and unbalanced tests.
- the ITAC analysis is quite clear and all the relevant informations are easily included in the profiler output windows.

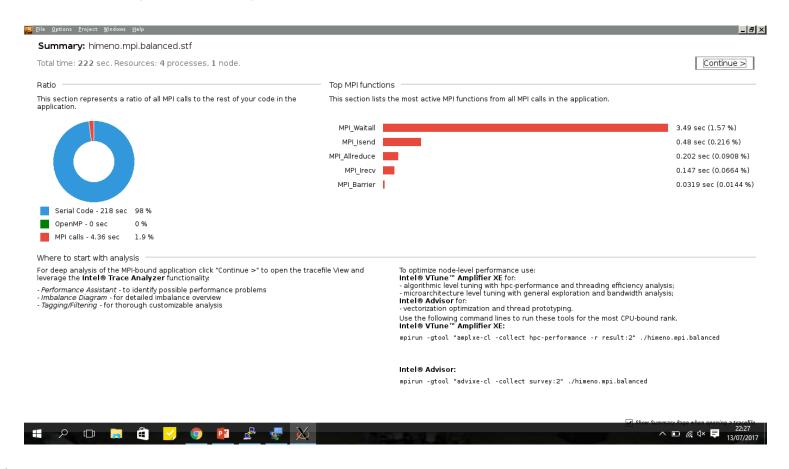

14/07/2017 43

### Lesson learned: Exercise 3

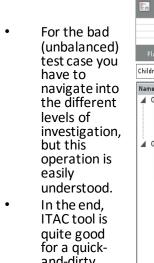

<u>W</u> <u>F</u>ile <u>O</u>ptions <u>P</u>roject <u>W</u>indows <u>H</u>elp

ITAC tool is quite good for a quick-and-dirty analysis of simple codes. May not be the best choice for huge size, complicated parallel applications.

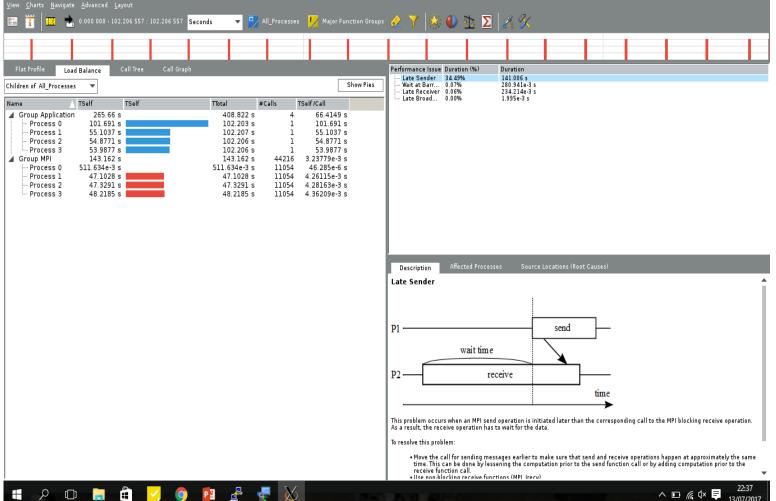

\_ B ×

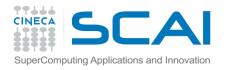

### Hands-on Session: Exercise 4

 Enter in the VTUNE sub-directory. Follow the instructions contained in the README file for the VTUNE HIMENO PROFILING part

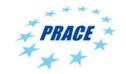

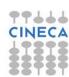

### Lesson learned: Exercise 4

- You should probably have the Himeno\_hot\_unbalanced directory (for the unbalanced tests)
- the VTUNE analysis report related to the so-call (basic or advanced) HotSpots
- Bottlenecks finding in an intuitive and clear representation

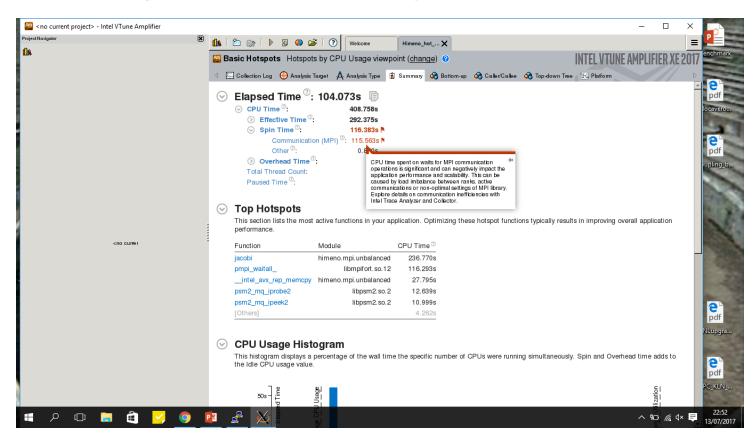

### Lesson learned: Exercise 4

You should have done the VTUNE analysis report related to HotSpots for the unbalanced test case can be enriched.

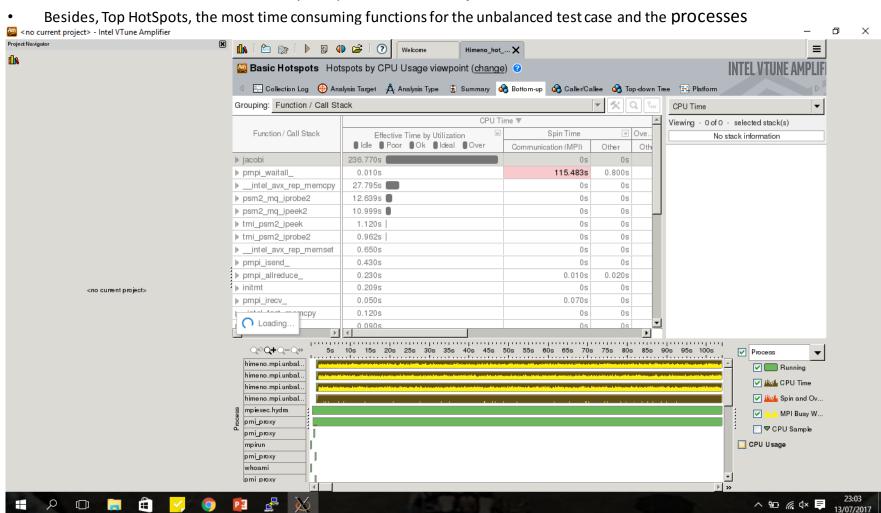